# **Cursor Changer**

Cursor Changer lets you change the cursor, or graphical shape, which is used for most Windows system pointers. The eight pointers which can be changed are:

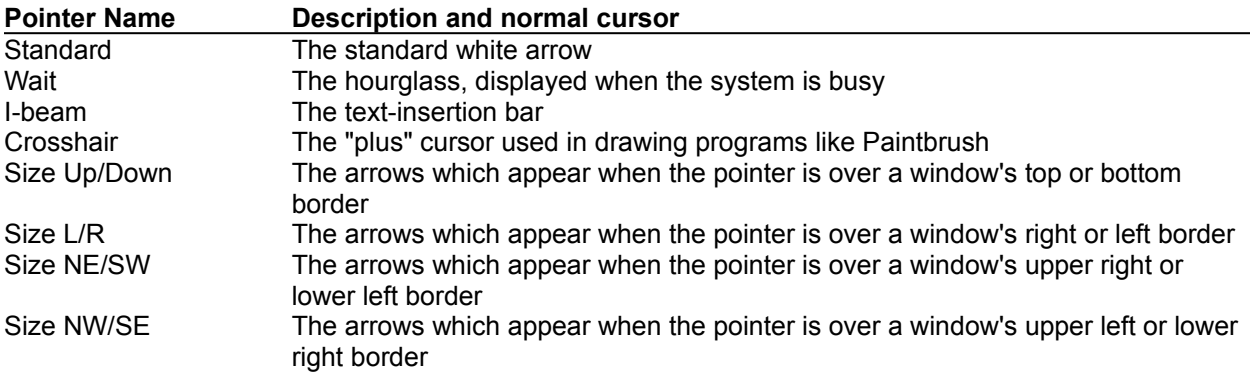

# **To choose a new cursor shape for a system pointer:**

- o Choose the pointer from the list of pointers.
- o Choose the new cursor shape from the list of cursors.
- o Continue to change the appearance ot other mouse pointers, if desired. When done, press OK.

*Note:* Cursor Changer must be run each time you start Windows for the new cursors to be used. You can set Cursor Changer to load automatically each time you start Windows, as described below.

# **To restore a system mouse pointer to its normal appearance:**

- o Choose the pointer from the list of pointers.
- o Press the "Use default cursor" button.

# **To set Cursor Changer to load automatically whenever you run Windows:**

o Press the "Autoload" button. This will put Cursor Changer's icon in your Startup group.

# **To stop Cursor Changer from loading automatically when you run Windows:**

o Press the "Don't load" button. This will remove Cursor Changer from your Startup group.